## **Steps to Create a Wetlands Map**

If the proposed project includes ground disturbing activities that have the potential to impact on-site or nearby wetlands, the project will be subject to <a href="Executive Order 11990"><u>Executive Order 11990</u></a> and will be required to create a wetlands map through <a href="USFWS National"><u>USFWS National</u></a> <a href="Wetlands Inventory">Wetlands Inventory</a>.

To Create a Wetlands Map: Use the <u>National Wetlands</u> <u>Inventory</u>.

STEP 1: Once on the <u>National Wetlands Inventory</u> website, select the Wetlands Mapper.

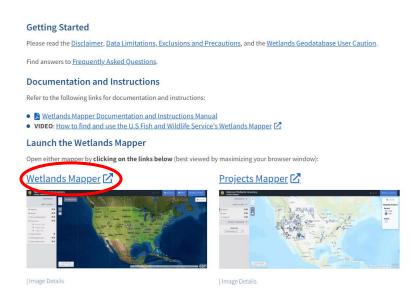

STEP 2: The following page will populate. Select the Find Location button in the top right corner of the screen.

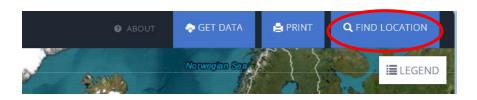

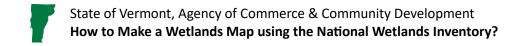

## STEP 3: Input your project's location/address and select the Go button.

Enter a street address, city or place name
For coordinates, enter decimal degrees in Longitude, Latitude format

Q 1 National Life Dr, Montpel

Go Dismiss

## STEP 4: The following page will populate. You can adjust the map as needed, by scrolling in/out.

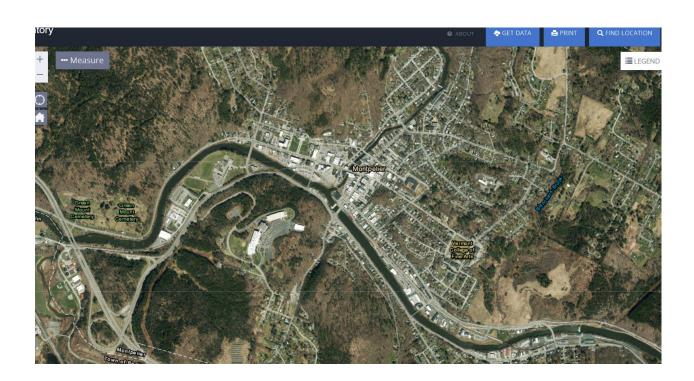

STEP 5: To include the Legend on your map, select the Legend button in the top right corner of the map and one will populate. Next select the Print button.

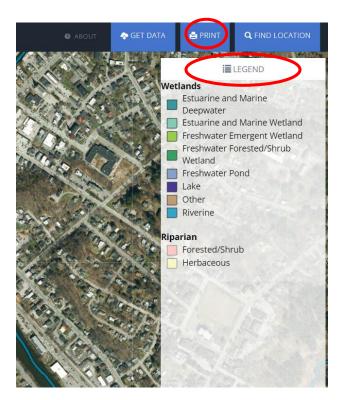

STEP 6: Next, you will be prompted to enter the title of the project. Select print and then your project will appear in the Print Jobs list. Select the project title from the list.

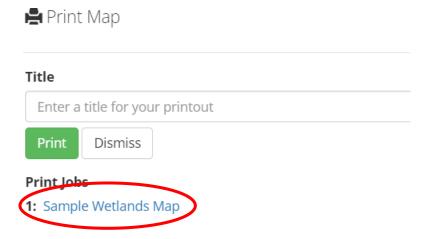

STEP 7: The map will open in a new tab. Select the three dots in the top left corner and select the draw tool to draw in the project area/property boundary. Please define the project accurately for review.

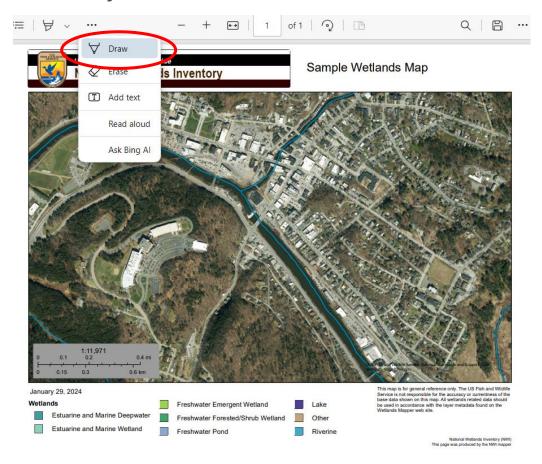

STEP 8: Save the wetlands map as a PDF and upload it to the Supporting Documents page under your Environmental Review on GEARS.

STEP 9: Review the map to determine if there are any wetlands in or near the project area. Discuss these findings in the Environmental Review checklist. Additionally, be sure to discuss whether wetlands are observed during a site visit, as this is required.

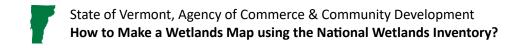

## **Environmental Review Contact Information**

Grace Vinson, Environmental Officer Agency of Commerce & Community Development, DHCD grace.vinson@vermont.gov, 802-622-4236

Gretel St. Lawrence, Environmental Specialist Agency of Commerce & Community Development, DHCD gretel.stlawrence@vermont.gov, 802-636-7255